Οδηγός γρήγορης έναρξης Guia de iniciação rápida Краткое руководство по началу работы מדריך התחלה מהירה

# Dell Precision Tower 7810

# Quick Start Guide

# 6 Finish Windows setup

Τελειώστε την εγκατάσταση των Windows | Concluir a configuração do Windows Завершите установку Windows | הסתיימה Windows הגדרת

# Enable security and updates

### **NOTE: If you are connecting to a secured wireless network, enter the** password for the wireless network access when prompted.

Ενεργοποιήστε τις ρυθμίσεις για την ασφάλεια και τις ενημερώσεις Activar funcionalidades de segurança e actualizações Включите службы обеспечения безопасности и автоматического обновления אפשר אבטחה ועדכונים

## Connect to your network

Συνδεθείτε στο δίκτυό σας Estabelecer ligação à rede Подключитесь к сети התחבר לרשת

Σύνδεσμος PS/2 Conector PS/2 Разъем PS/2  $PS/2$  מחבר

Συνδέστε το καλώδιο δικτύου (προαιρετικά) Ligar o cabo de rede (opcional) Подсоедините сетевой кабель (не обязательно) חבר את כבל הרשת (אופציונלי)

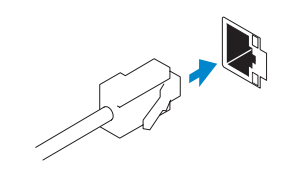

- **ΣΗΜΕΙΩΣΗ:** Αν πρόκειται να συνδεθείτε σε ασφαλές ασύρματο δίκτυο, πληκτρολογήστε τον κωδικό πρόσβασης στο ασύρματο δίκτυο όταν εμφανιστεί η σχετική προτροπή.
- **NOTA:** Se estiver a efectuar a ligação a uma rede sem fios segura, introduza a palavra-passe para aceder à rede em fios quando for solicitado.
- **ПРИМЕЧАНИЕ.** В случае подключения к защищенной беспроводной сети при появлении подсказки введите пароль для доступа к беспроводной сети.

**הערה:** אם אתה מתחבר לרשת אלחוטית מאובטחת, הזן את סיסמת הגישה אל הרשת המאובטחת כאשר תתבקש לעשות זאת.

# Sign in to your Microsoft account or create a local account

Συνδεθείτε στον λογαριασμό σας στη Microsoft ή δημιουργήστε τοπικό λογαριασμό Iniciar sessão numa conta Microsoft ou criar uma conta local

Войти в учетную запись Microsoft или создать локальную учетную запись היכנס לחשבון Microsoft שלך או צור חשבון מקומי

# 1 Connect the keyboard and mouse

Συνδέστε το πληκτρολόγιο και το ποντίκι Ligar o teclado e o rato Подсоедините клавиатуру и мышь חבר את המקלדת ואת העכבר

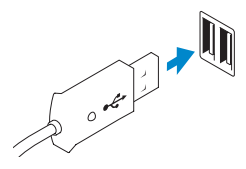

USB Connector Σύνδεσμος USB Conector USB Разъем USB מחבר USB

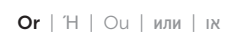

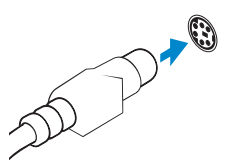

PS/2 Connector

# 2 Connect the network cable (optional)

# 3 Connect the display

Συνδέστε την οθόνη Ligar o monitor Подключите дисплей חבר את הצג

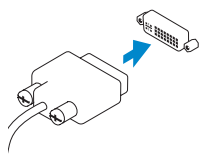

DVI Connector Σύνδεσμος DVI Conector DVI Разъем DVI

מחבר DVI

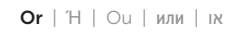

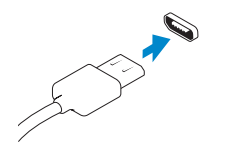

DisplayPort Connector

Σύνδεσμος DisplayPort Conector DisplayPort Разъем DisplayPort מחבר DisplayPort

# 4 Connect the power cable on your computer and display

Συνδέστε το καλώδιο τροφοδοσίας στον υπολογιστή και στην οθόνη σας Ligar o cabo de alimentação do computador e do monitor Подключите кабель питания к компьютеру и дисплею חבר את כבל החשמל במחשב ובצג

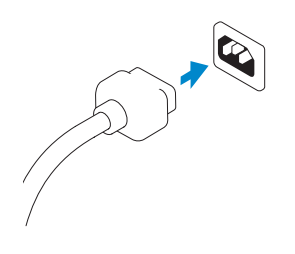

# 5 Turn on your computer and display

Ενεργοποιήστε τον υπολογιστή και την οθόνη σας Ligar o computador e o monitor Включите компьютер и дисплей הפעל את המחשב והצג

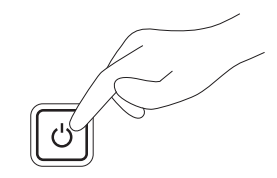

### Windows 8 Windows 7

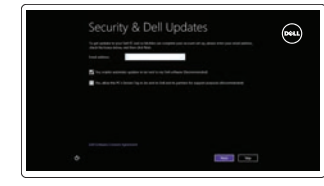

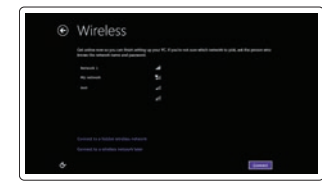

Sign in to your PC

### Create user name and computer name

Δημιουργήστε όνομα χρήστη και όνομα υπολογιστή Criar o nome de utilizador e nome do computador Задайте имя пользователя и имя компьютера צור שם משתמש ושם מחשב

# Set password

Καθορίστε κωδικό πρόσβασης Definir a palavra-passe Создайте пароль הגדרת סיסמה

### Enable updates

Ενεργοποιήστε τις ενημερώσεις Activar as actualizações Разрешить обновления אפשר עדכונים

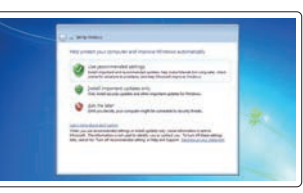

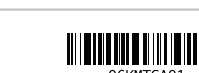

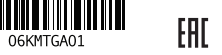

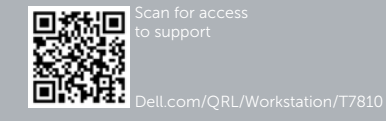

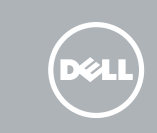

© 2014 Dell Inc.

© 2014 Microsoft Corporation.

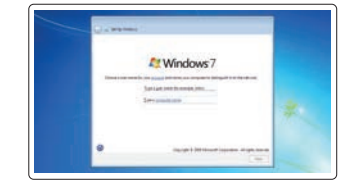

Continues and a strain work powder for this growth as an interfaller or continue atgressments . insurer. tacamento Changes colors plane for high you provide you provide

> Printed in China. 2014-08

16. Line-out connector

- 1. Microphone connector
- 2. Power button/Power light
- 3. Hard-drive activity light
- 4. USB 3.0 connector
- 5. USB 2.0 connectors
- 6. Optical-drive
- 7. Optical-drive eject button
- 8. Optical-drive (optional)
- 9. Optical-drive eject button (optional) 24. Power-supply unit (PSU) release
- 10. Headphone connector
- 11. Line-in/microphone connector
- 12. Serial connector
- 13. USB 2.0 connectors
- 14. PS/2 Keyboard connector
- 15. USB 3.0 connectors
- 1. Σύνδεσμος μικροφώνου
- 2. Κουμπί τροφοδοσίας/ Λυχνία τροφοδοσίας
- 3. Λυχνία δραστηριότητας σκληρού δίσκου
- 4. Σύνδεσμος USB 3.0
- 5. Σύνδεσμοι USB 2.0
- 6. Μονάδα οπτικού δίσκου
- 7. Κουμπί εξαγωγής δίσκων στη μονάδα οπτικού δίσκου
- 8. Μονάδα οπτικού δίσκου (προαιρετικά)
- 9. Κουμπί εξαγωγής δίσκων στη μονάδα οπτικού δίσκου (προαιρετικά)
- 10. Σύνδεσμος ακουστικών
- 11. Σύνδεσμος εισόδου γραμμής/ μικροφώνου

17. Security cable slot 18. Padlock ring 19. Network connector 20. PS/2 Mouse connector 21. Active expansion card slots 22. Blank slot 23. Power cable connector

latch

12. Σειριακός σύνδεσμος 13. Σύνδεσμοι USB 2.0

- 14. Conector de teclado PS/2
- 15. Entradas USB 3.0
- 16. Conector de saída de linha
- 17. Ranhura do cabo de segurança
- 18. Anel para cadeado
- 19. Conector de rede
- 20. Conector de rato PS/2
- 21. Ranhuras da placa de expansão activas
- 22. Ranhura vazia
- 23. Conector do cabo de alimentação
- 24. Trinco de desbloqueio da PSU (Power-supply unit - Unidade da fonte de alimentação)

- 
- 14. Σύνδεσμος πληκτρολογίου PS/2 15. Σύνδεσμοι USB 3.0
- 16. Σύνδεσμος εξόδου γραμμής
- 17. Υποδοχή καλωδίου ασφαλείας
- 18. Κρίκος λουκέτου
- 19. Σύνδεσμος δικτύου
- 20. Σύνδεσμος ποντικιού PS/2
- επέκτασης
- 
- 
- 21. Ενεργές υποδοχές καρτών
- 22. Κενή υποδοχή
- 23. Σύνδεσμος καλωδίου τροφοδοσίας
- 24. Μάνταλο αποδέσμευσης μονάδας τροφοδοτικού (PSU)

.7 לחצן הוצאה של כונן אופטי 8. כונן אופטי (אופציונלי)

9. לחצן הוצאה של כונן אופטי (אופציונלי)

11. מחבר מיקרופון/קו-כניסה (Line-in)

- 1. Conector para microfone 2. Botão de alimentação/luz de
	- alimentação
	- 3. Luz de actividade da unidade de disco rígido
	- 4. Conector USB 3.0
	- 5. Entradas USB 2.0
	- 6. Unidade óptica
	- 7. Botão de ejecção da unidade óptica
	- 8. Unidade óptica (opcional)
	- 9. Botão de ejecção da unidade óptica (opcional)
	- 10. Conector para auscultadores
	- 11. Conector de entrada de linha/microfone
	- 12. Conector série

12. מחבר טורי 1313מחברי 2.0 USB  $PS/2$ ת מחבר מקלדת  $.14$ 1515מחברי 3.0 USB

16. מחבר קו-יציאה (Line-out) 17. חריץ כבל אבטחה 1818טבעת של מנעול תליה 19. מחבר רשת 2020מחבר עכבר /2PS

> 2222חריץ ריק 23. מחבר כבל חשמל

# 13. Entradas USB 2.0

1. Разъем для микрофона

# 2. Кнопка питания/индикатор питания

3. Световой индикатор работы жесткого 14. Разъем для клавиатуры PS/2 диска 4. Разъем USB 3.0

5. Разъемы USB 2.0 6. Оптический дисковод

- 7. Кнопка извлечения лотка оптического дисковода
- 8. Оптический дисковод (заказывается дополнительно)
- 9. Кнопка открытия лотка оптического дисковода (заказывается дополнительно)
- 10. Разъем для подключения наушников
- 11. Разъем линейного входа/ Разъем для микрофона

12. Последовательный разъем

13. Разъемы USB 2.0

15. Разъемы USB 3.0 16. Разъем линейного выхода 17. Гнездо для защитного троса 18. Проушина для навесного замка

19. Сетевой разъем 20. Разъем для мыши PS/2 21. Разъемы для активных плат расширения 22. Пустой разъем 23. Разъем кабеля питания 24. Открывающая защелка источника питания

.1 מחבר מיקרופון .2 לחצן הפעלה/נורית הפעלה .3 נורית פעילות של כונן קשיח .4 מחבר 3.0 USB .5 מחברי 2.0 USB .6 כונן אופטי

1010מחבר אוזניות

2121חריצים פעילים לכרטיסי הרחבה

2424תפס שחרור של יחידת ספק כוח )PSU)

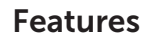

Δυνατότητες | Funcionalidades | Компоненты | תכונות

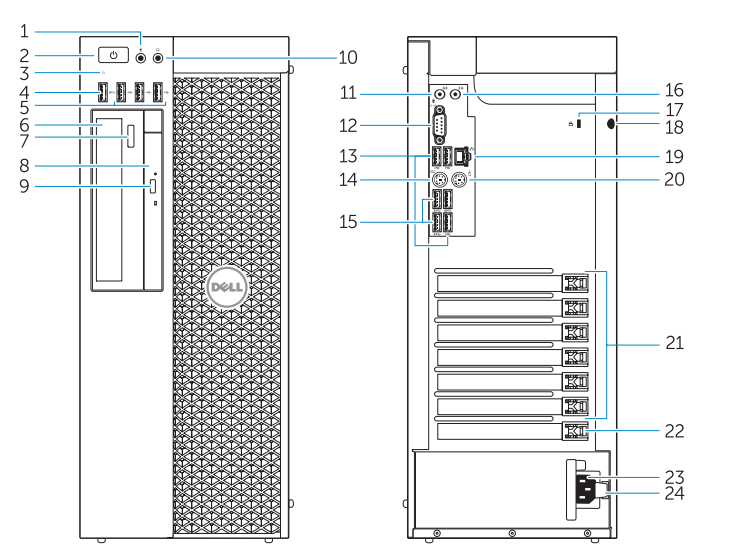

- Product support and manuals
- Υποστήριξη και εγχειρίδια προϊόντων Suporte de produtos e manuais Техническая поддержка продукта и руководства תמיכה ומדריכים למוצר

dell.com/support

dell.com/support/manuals

#### Contact Dell

Επικοινωνία με την Dell | Contactar a Dell Обратитесь в компанию Dell | Dell אל פנה

dell.com/contactdell

Regulatory and safety

Ρυθμιστικοί φορείς και ασφάλεια | Regulamentos e segurança Безопасность и соответствие стандартам תקנות ובטיחות

### dell.com/regulatory\_compliance

#### Regulatory model

Μοντέλο κατά τους ρυθμιστικούς φορείς | Modelo regulamentar D01T Модель согласно нормативной документации | תקינה דגם

# Regulatory type

Τύπος κατά τους ρυθμιστικούς φορείς | Tipo regulamentar D01T005 Тип согласно нормативной документации | תקינה סוג

#### Computer model

Μοντέλο υπολογιστή | Modelo do computador דגם מחשב | компьютера Модель

Dell Precision Tower 7810

# Learn how to use Windows 8

Εκμάθηση χρήσης των Windows 8 | Aprenda como utilizar o Windows 8 למד כיצד להשתמש ב8- Windows | 8 Windows пользоваться Научитесь

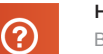

# Help and Tips

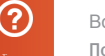

Βοήθεια και συμβουλές | Ajuda e sugestões Помощь и подсказки | ועצות עזרה

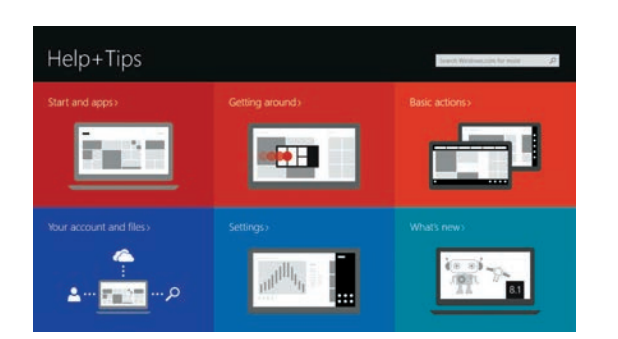

# Locate your Dell apps

Εντοπισμός των εφαρμογών Dell | Localize as aplicações Dell Найдите свои приложения Dell | שלך Dell אפליקציות את אתר

# Register My Device

Δήλωση της συσκευής μου | Registrar meu dispositivo רישום ההתקן שברשותי | устройство мое Зарегистрировать

## Dell Backup and Recovery — optional

Δημιουργία αντιγράφων ασφαλείας και ανάκτηση της Dell — προαιρετικά Dell Backup and Recovery — opcional Утилита Dell Backup and Recovery (заказывается дополнительно) גיבוי ושחזור של Dell — אופציונלי

My Dell

Η Dell μου | Meu Dell Мой компьютер Dell | Dell שלי

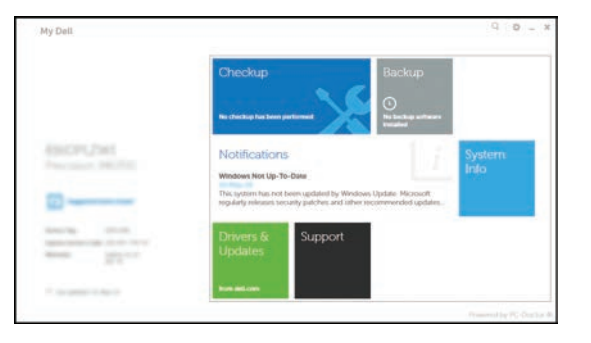

# Windows 8